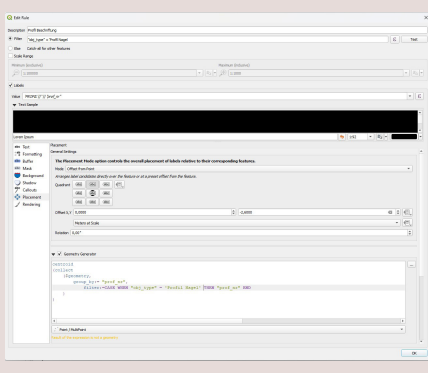

Ein Alltagsproblem bei der Arbeit mit QGIS: Ein kleinteiliger Befund besteht aus mehreren, dicht aneinander liegenden Polygonen. Da wird es schnell unübersichtlich, wenn für jede der Geometrien die Befundnummer angezeigt wird. Oder: Für ein Profil wird in einem extra Arbeitsschritt ein Beschriftungspunkt mit dem Profilnamen angelegt. Wenn der Profilname aber bereits in den Metadaten der Profilnägel vorhanden ist, wäre das eine unnötige zusätzliche Arbeit, die zudem doppelte Daten schafft.

Die Lösung des Problems: Für Geometrien mit identischem Attribut wird mit Hilfe des Geometrie-Generators und eines Ausdrucks nur *eine* Beschriftung in zentrierter Position angezeigt.

## **Beispiel Profilbeschriftung**

In einem Plana-GIS wird in der Regel einfach die Profillinie beschriftet. Da es in einem Profile-GIS (s. Beitrag Reichel 20/2022), in dem alle Profile mit ihren absoluten Höhen in einer Projektdatei gesammelt werden, keine Profillinie gibt, bietet es sich an, eine virtuelle Profillinie mit regelbasierter Beschriftung zu erzeugen.

## **So funktioniert es:**

In den Layereigenschaften im Fenster "Beschriftungen" "Regelbasierte Beschriftung" auswählen, mit + das Fenster "Regel bearbeiten" öffnen (Siehe Titelbild).

- 1. Aus der Attributtabelle alle Profilnägel filtern (im Beispiel wird nach dem Wert Profilnagel' in der Spalte "obj\_type" gefiltert).
- 2. Festlegen, was in der Beschriftung angezeigt werden soll. Im Fall unseres Beispiels soll das Wort, PROFIL', gefolgt von einem Leerzeichen (' '), gefolgt von der Profilnummer aus der Spalte "prof\_nr" angezeigt werden.

, PROFIL'||', || "prof nr"

3. Dann im Reiter "Platzierung" folgenden Ausdruck im Geometriegenerator eingegeben:

> centroid (collect (\$geometry, group by: =  $n$ prof nr", fil $ter: = CASE WHERE$  WHEN  $v \circ by \text{type}$ " , Profil Nagel' THEN "prof nr" END ))

Mit dem Ausdruck centroid wird die Anweisung gegeben, einen Mittelpunkt zwischen Geometrien mit gleichen Werten (hier Profilnummern) zu erzeugen.

In der Klammer, die nun den Ausdruck definiert, steht: Sammle (collect) alle Geometrien (\$geometry) mit gleichem Wert aus der Spalte "prof\_nr". So entstehen Gruppen von Geometrien, die die gleiche Profilnummer haben.

Es gibt in der Tabelle auch Geometrien, die keine Profilnägel sind, denen aber trotzdem eine Profilnummer zugeordnet ist. Um nur die Profilnägel abzugreifen wird noch einmal der Filter von Schritt 1 verwendet, diesmal jedoch mit einer (nur)-im-Falle-dass-Bedingung (CASE WHEN). Der Ausdruck ergibt somit folgenden Befehl: Gruppiere die Geometrien mit gleicher Profilnummer nur, wenn in der Spalte "obj\_type" der Wert "Profilnagel" steht, dann (THEN) beschrifte den Mittelpunkt mit dem Attribut dieser Geometrien, das in der Spalte "prof\_nr" steht.

## **Beispiel Befundbeschriftung**

Für das Beispiel mit der Befundnummer lässt sich der Ausdruck leicht abändern. Statt centroid wird der Ausdruck bounds verwendet, der eine Bounding Box um alle Polygone erzeugt. In Kombination mit collect werden alle Geometrien mit der gleichen Befundnummer aus der Spalte "Befundnummer" gruppiert und für diese Gruppe nur eine Beschriftung angezeigt.

bounds(collect(\$geometry, group by:="Befundnummer"))

*Beim nächsten Tipp zeige ich, wie sich der Ausdruck für die Profilbeschriftung ausbauen lässt, wenn für mehrere Profile die gleiche Profilnummer vergeben wurde (z. B. in mehreren Grabungsschnitten) und wenn für ein Profil sowohl Profilnägel im Plana- als auch im Profile-GIS gesetzt wurden.*

> *Janko Reichel janko-reichel@gmx.net*

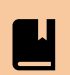

## Arbeitsschutz *Grabungsarbeiten unter der Sonne*

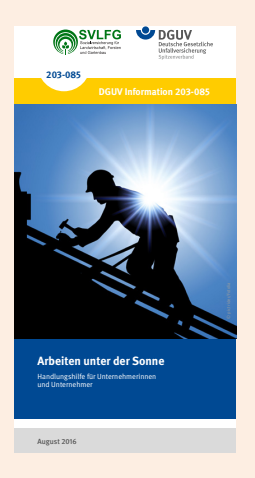

Heiße und trockene Perioden werden immer häufiger und länger. Wie soll damit auf Ausgrabungen und anderen archäologischen Maßnahmen umgegangen werden?

"Laut § 4 Arbeitsschutzgesetz ist ein in Arbeitgeber oder eine Arbeitgeberin verpflichtet, die Arbeit so zu gestalten, dass eine Gefährdung für das Leben und die Gesundheit möglichst vermieden und die verbleibende Gefährdung möglichst gering gehalten wird. Anhand der Gefährdungsbeurteilung hat der Arbeitgeber oder die Arbeitgeberin dann zu ermitteln, welche Maßnahmen erforderlich sind (§ 3 ArbSchG). Die Arbeitsstättenverordnung sieht für Arbeitsplätze im Freien einen Schutz vor Witterungseinflüssen sowie die

Bereitstellung von geeigneten persönlichen Schutzausrüstungen vor (ArbStättV Anhang 5.1)" (DGUV Information 203-085 Seite 10) Die DGUV Information 203-085 "Arbeiten unter der Sonne" bietet einen kompakten Überblick zur Thematik. Sie erläutert die Wirkung von Sonnenstrahlung, gibt Hinweise für die Gefährdungsbeurteilung, hält praktische Maßnahmen in Form einer Checkliste und ausgewählte Internetlinks bereit:

<https://publikationen.dguv.de/regelwerk/ dguv-informationen/3049/arbeiten-unterder-sonne>

> *Dipl. Ing.Jürgen Tzschoppe-Komainda (Grabungstechniker a.D.)*